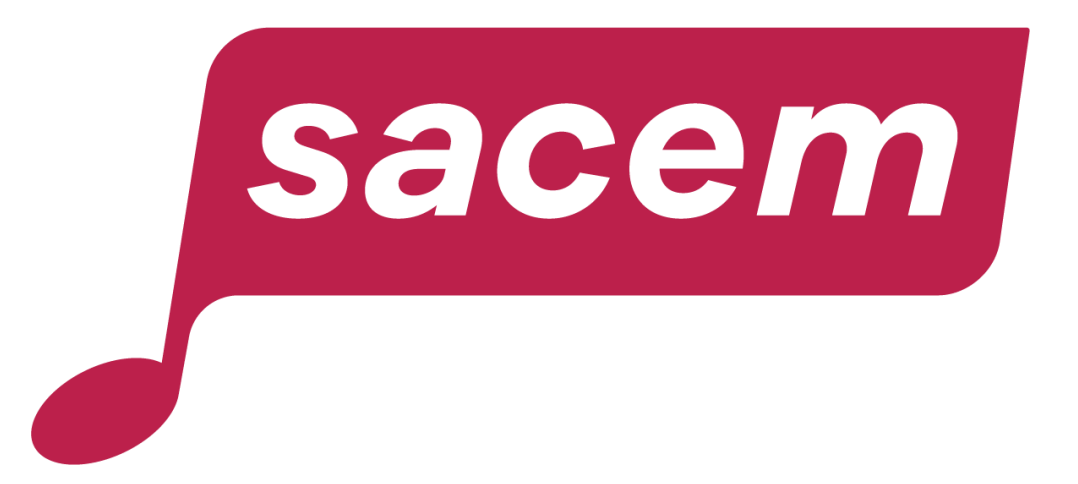

#### **HOW TO CONSULT THE DISTRIBUTION OF YOUR EVENTS?**

sacem.fr/en

#### Table of contents

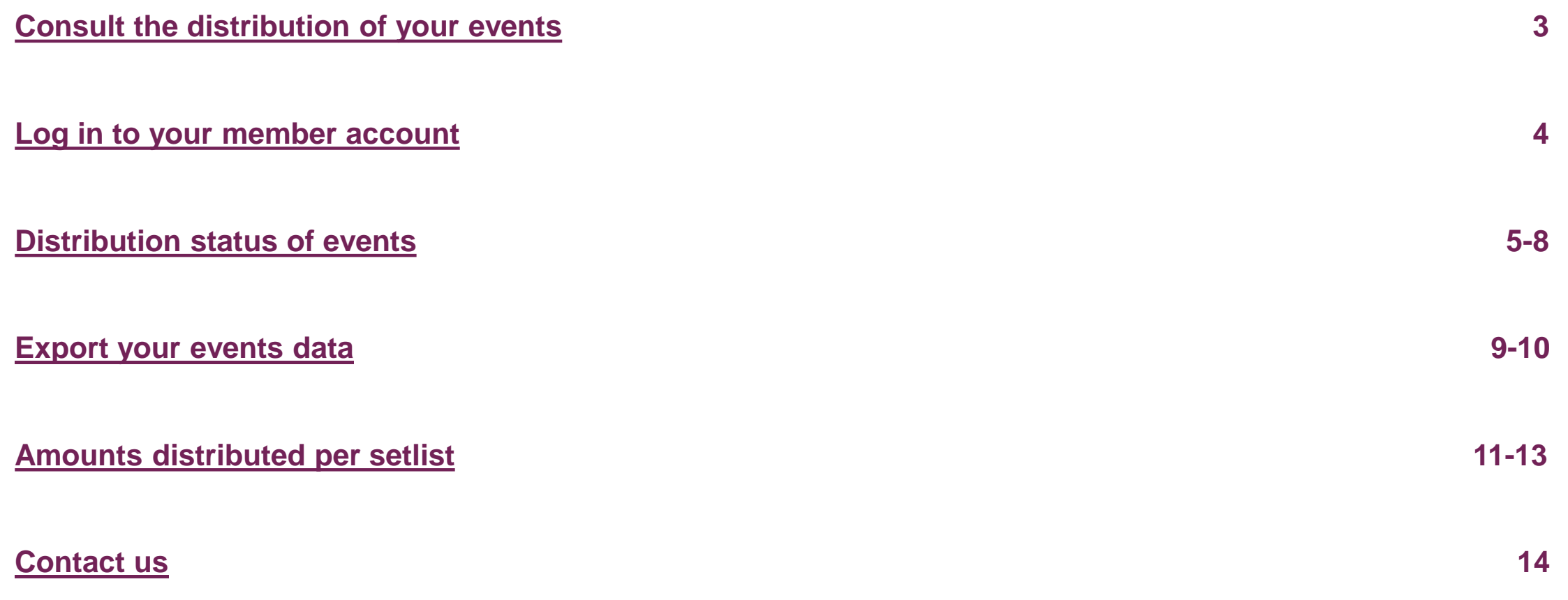

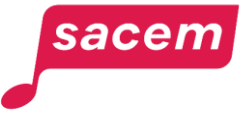

## <span id="page-2-0"></span>Consult the distribution of your events

- **The declaration of setlists and events must be done online** in **[your member account](https://createurs-editeurs.sacem.fr/en)** on sacem.fr/en.
- This service also allows you to **view the amounts distributed by event and setlist, along with the distribution status**. This guide explains how to view this information.

sacen

**Reminder : How to declare your setlists and events?**

From your member account:

- 1. Create your setlist by searching online for the works you will be performing.
- 2. Link one or more events to your setlist.

You can register events up to **6 months before** and up to **6 months after** the performance.

**Paperless communication!** No more printed setlists or declarations to send to Sacem.

For more details, consult the **[dedicated tutorial](https://createurs-editeurs.sacem.fr/en/brochures-documents/how-register-setlists-and-events)**.

## <span id="page-3-0"></span>Log in to your member account

#### <createurs-editeurs.sacem.fr/en>

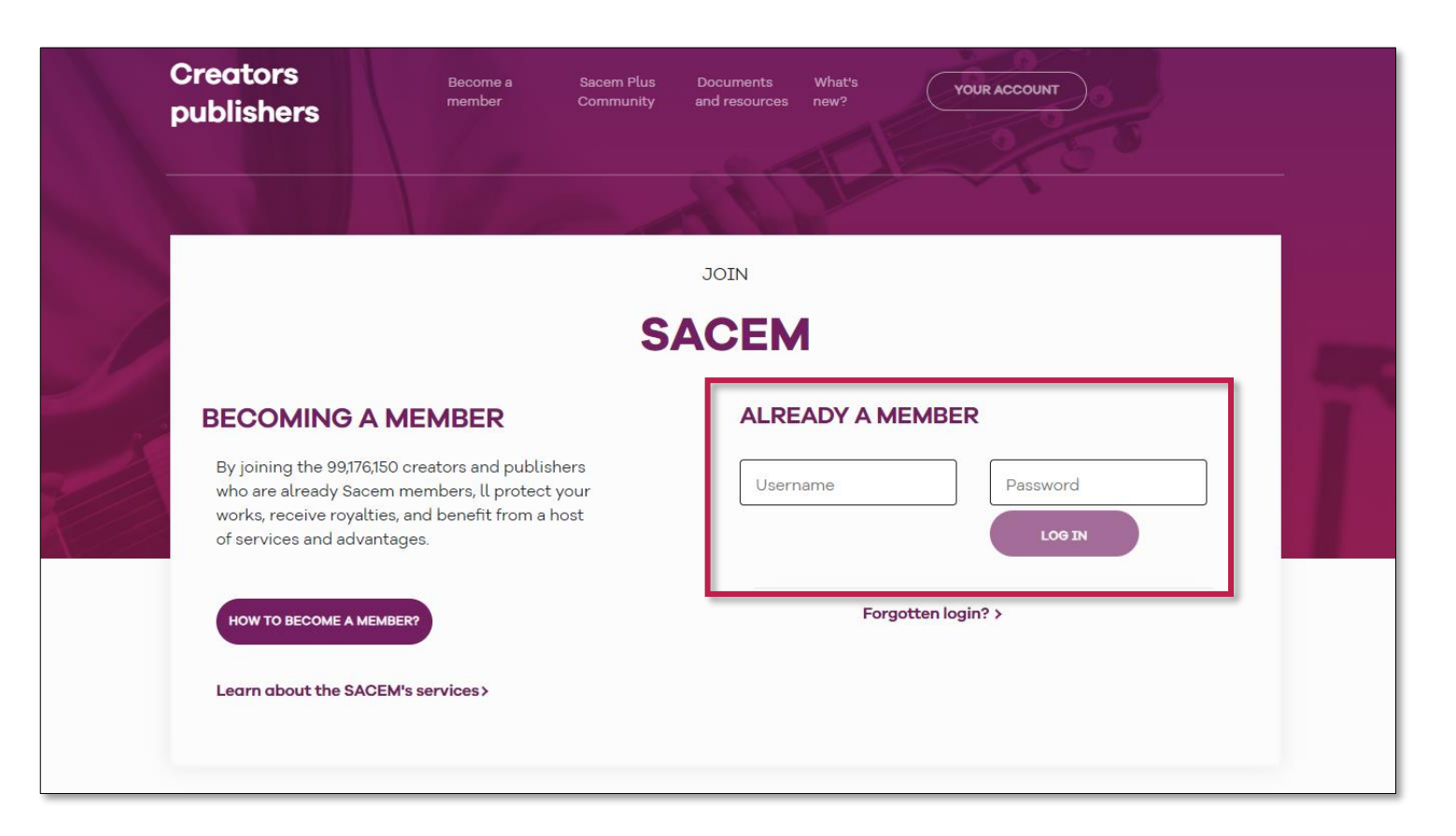

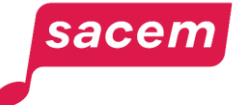

sacem

<span id="page-4-0"></span>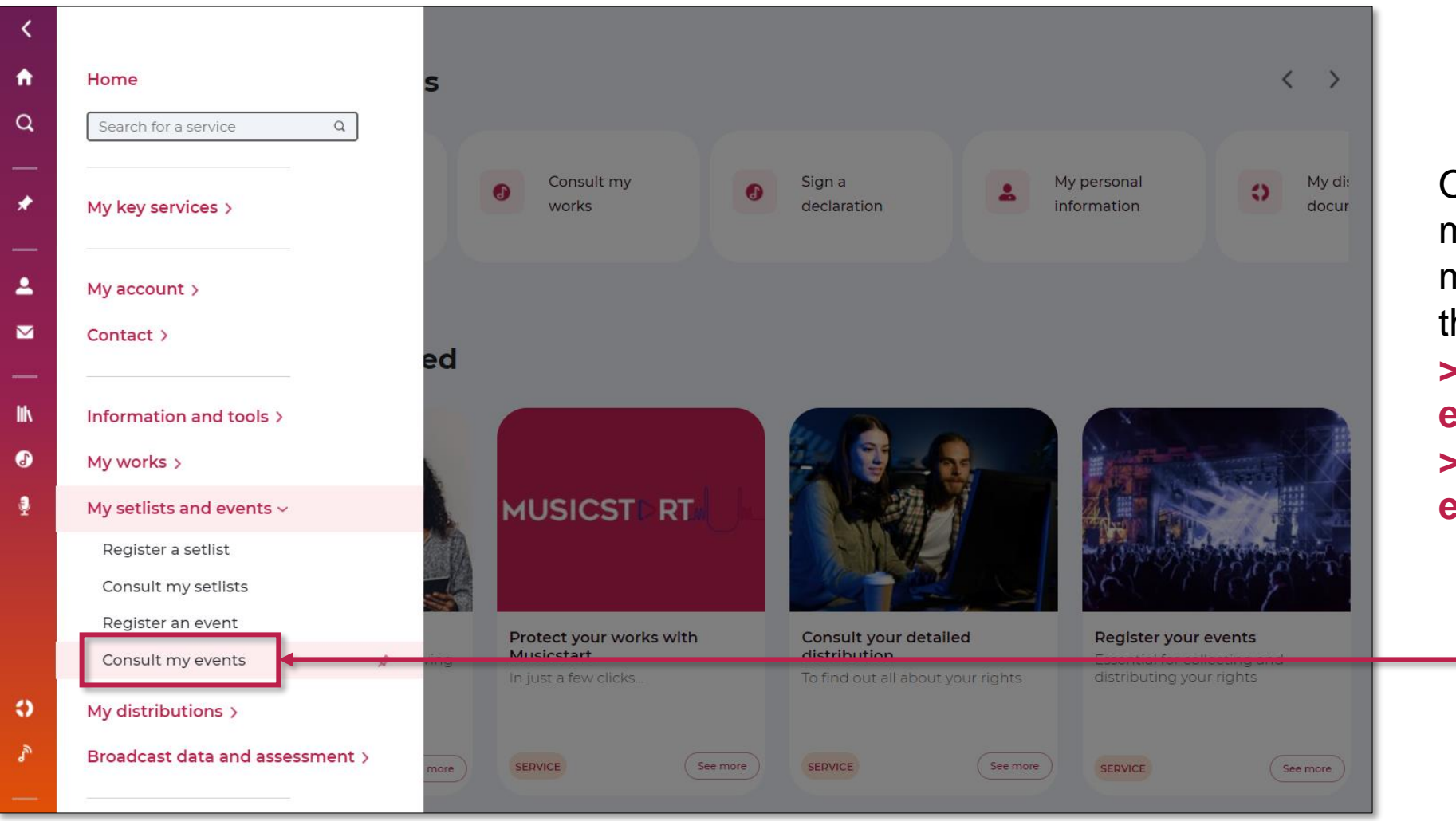

Open the side menu in your member account, then click on: **> My setlists and events > Consult my events**

Click on **> Past** to display your past events.

The list of your events is displayed with their distribution status.

#### **Please note:**

#### **Event named "Date identifiée par la Sacem" ("Event identified by Sacem"):**

This is a date of which Sacem was also aware (detection by Sacem, link with the organizer, etc.). If this event is not associated with a setlist, it is necessary that you redeclare it and associate your setlist. Sacem will then make the connection between the two events.

#### **Cancel an event:**

If you are a creator, you can cancel an event you have declared as long as the event is not distributed.

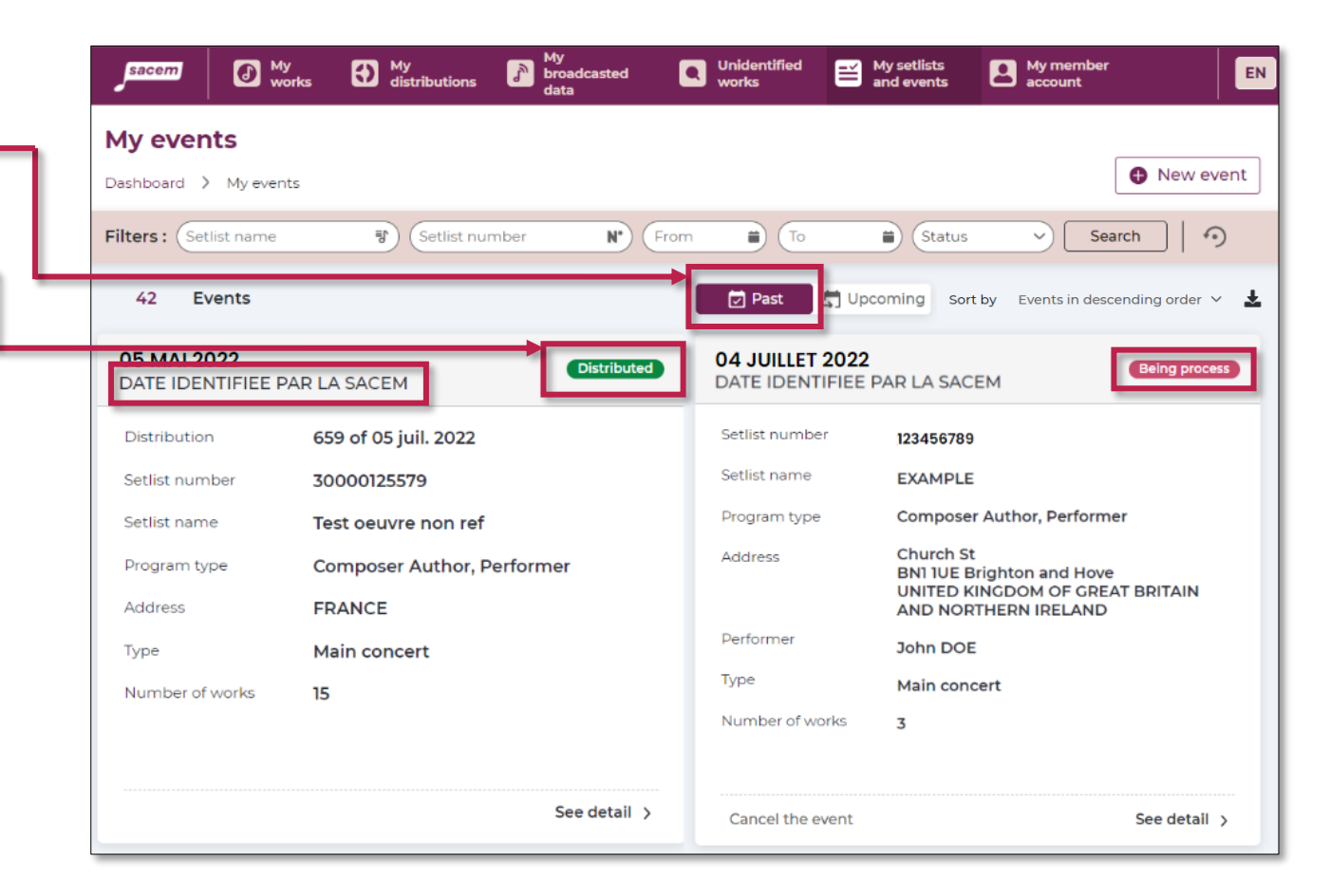

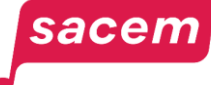

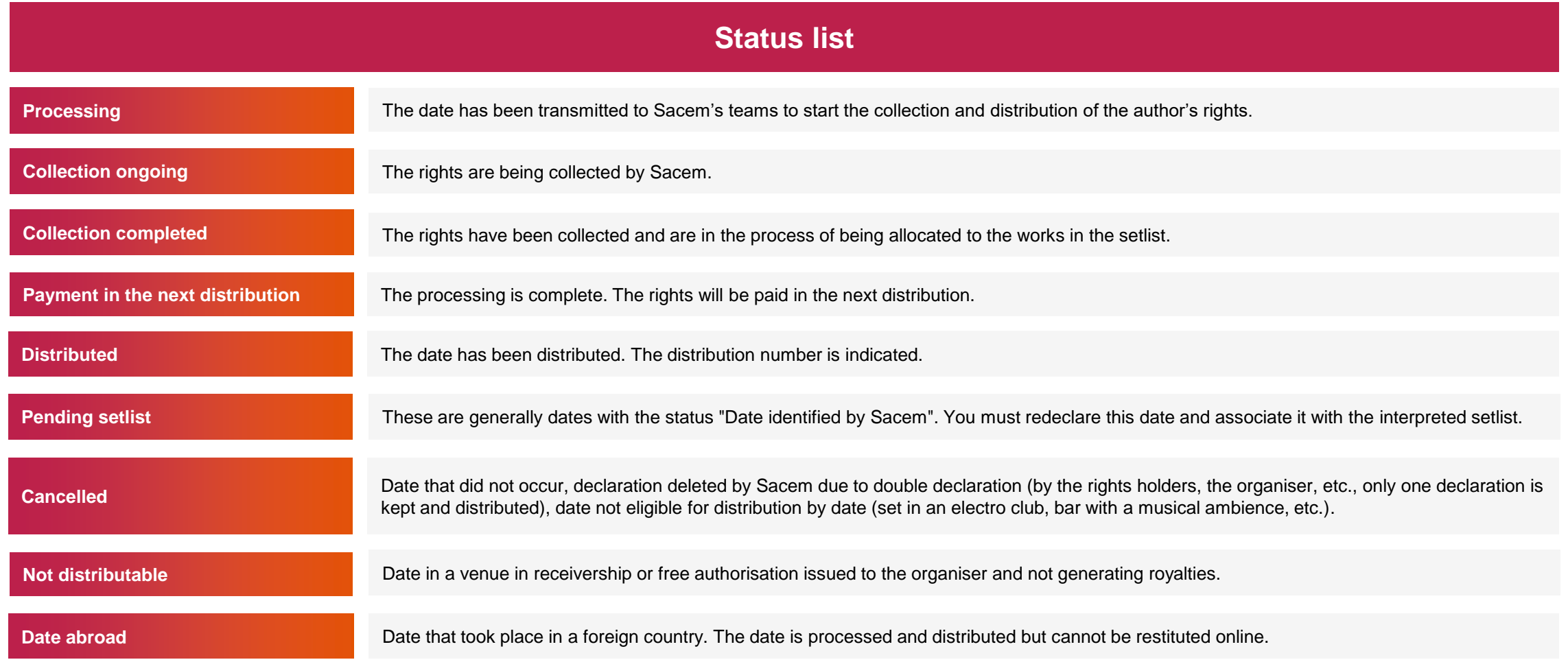

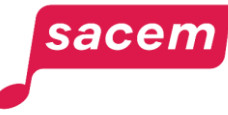

When the status indicates **"Cancelled"**, you can see the reason for cancellation by clicking on the pictogram  $\bullet$  next to the status.

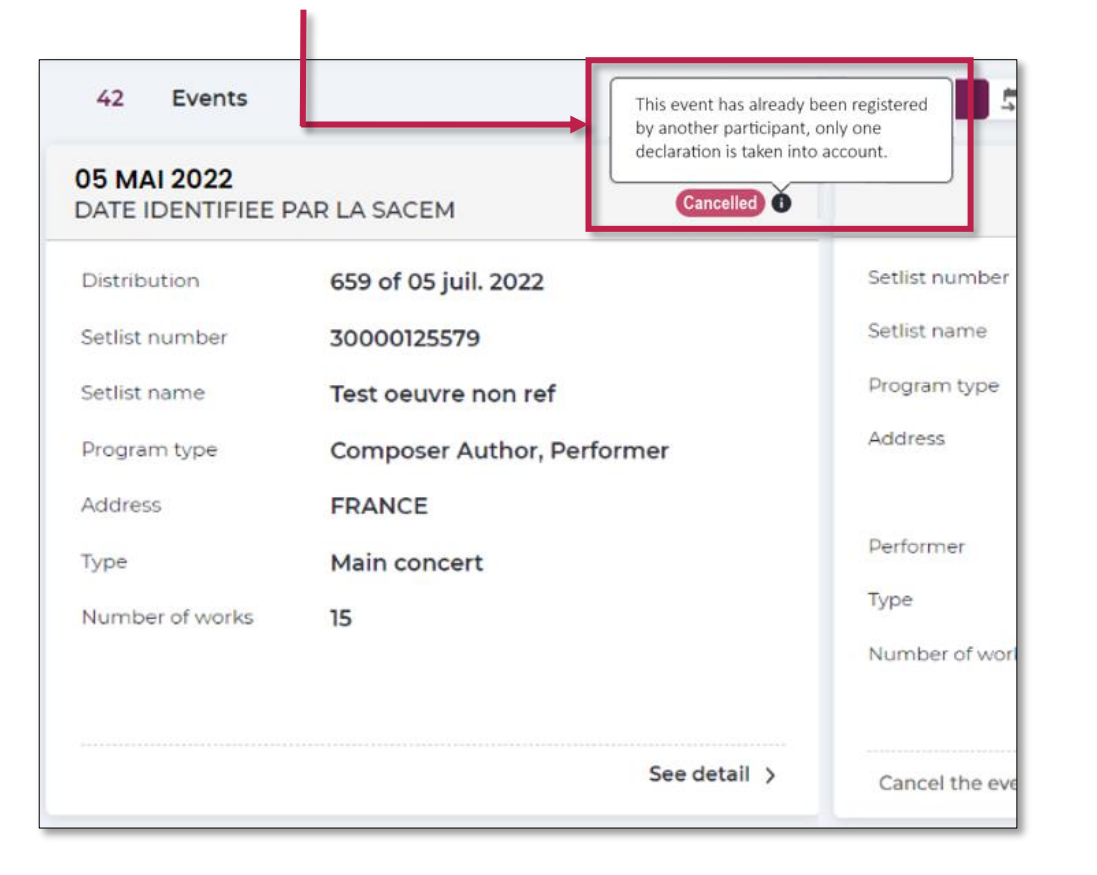

#### **Reasons for cancellation:**

- This event did not take place.
- This event has already been registered by another participant, only one declaration is taken into account.
- This event is not eligible for distribution by date ([see the distribution policy rules\)](https://flyer.sacemenligne.fr/314201/EN/Regles_de_repartition_UK.html#p=1).
- The information registered does not make it possible to identify this event.
- The information registered is incorrect and does not allow this event to be distributed.

#### sacen

## <span id="page-8-0"></span>Export your events data

**sacem** 

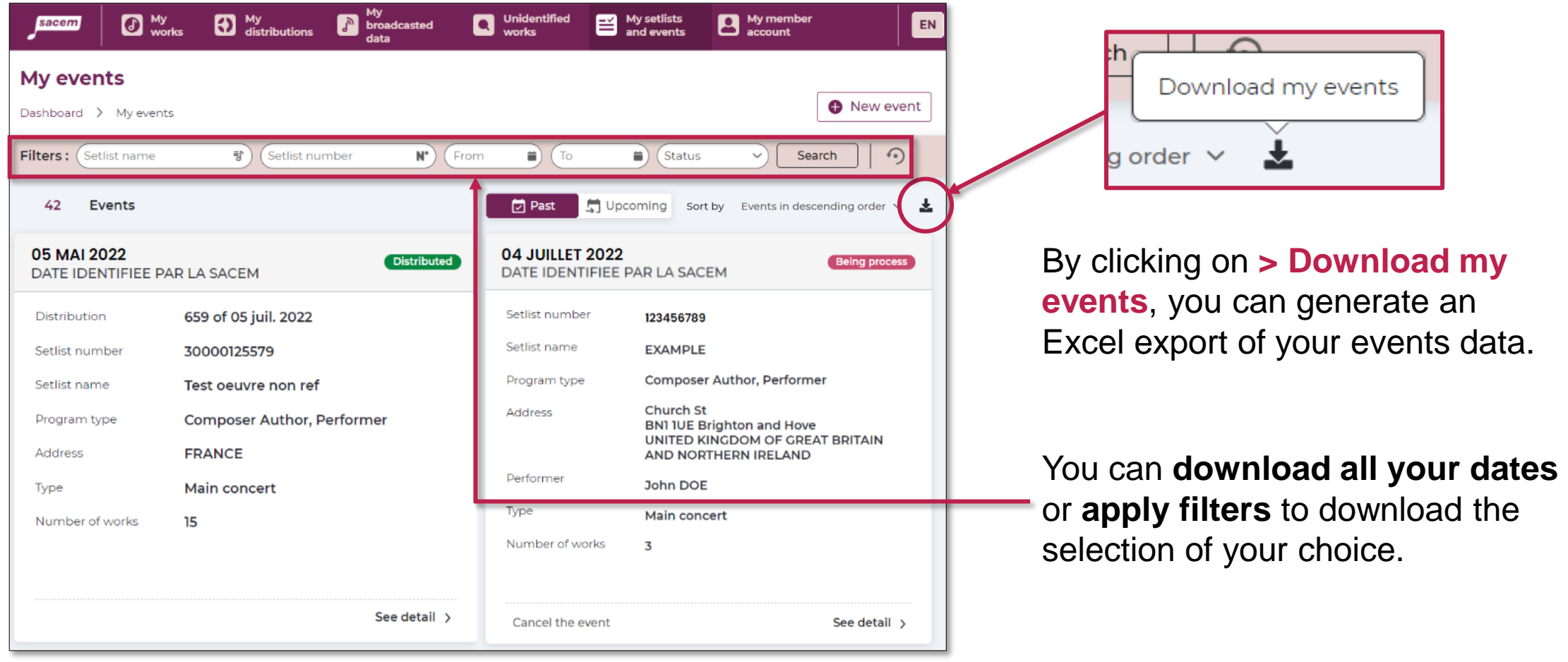

#### Export your events data

The export generated contains the following information:

- Date of the event
- Name of the event
- Name of the performer
- Number of the setlist
- Name of the setlist
- Type of the setlist (Author-Composer-Performer, DJ…)
- Name and address of the venue
- Type of event (1<sup>st</sup> part, main concert, multi-stage...)
- Distribution status (distributed, being processed, cancelled…)
- Number of the distribution (for distributed events)

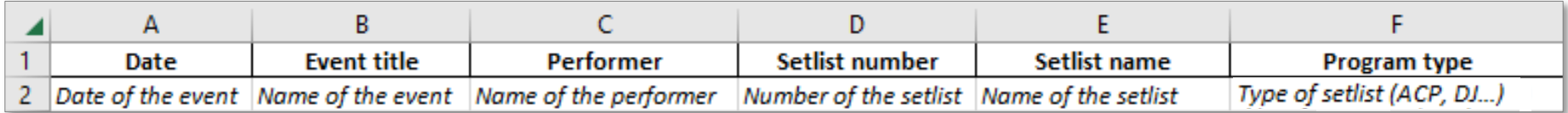

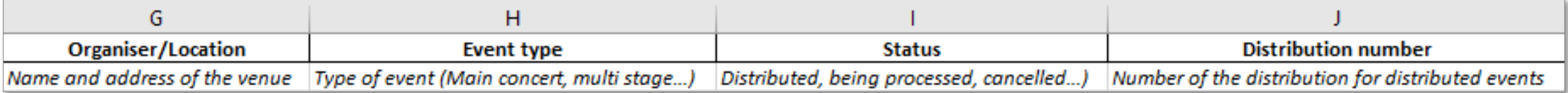

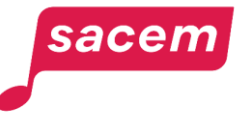

## <span id="page-10-0"></span>Amounts distributed per setlist

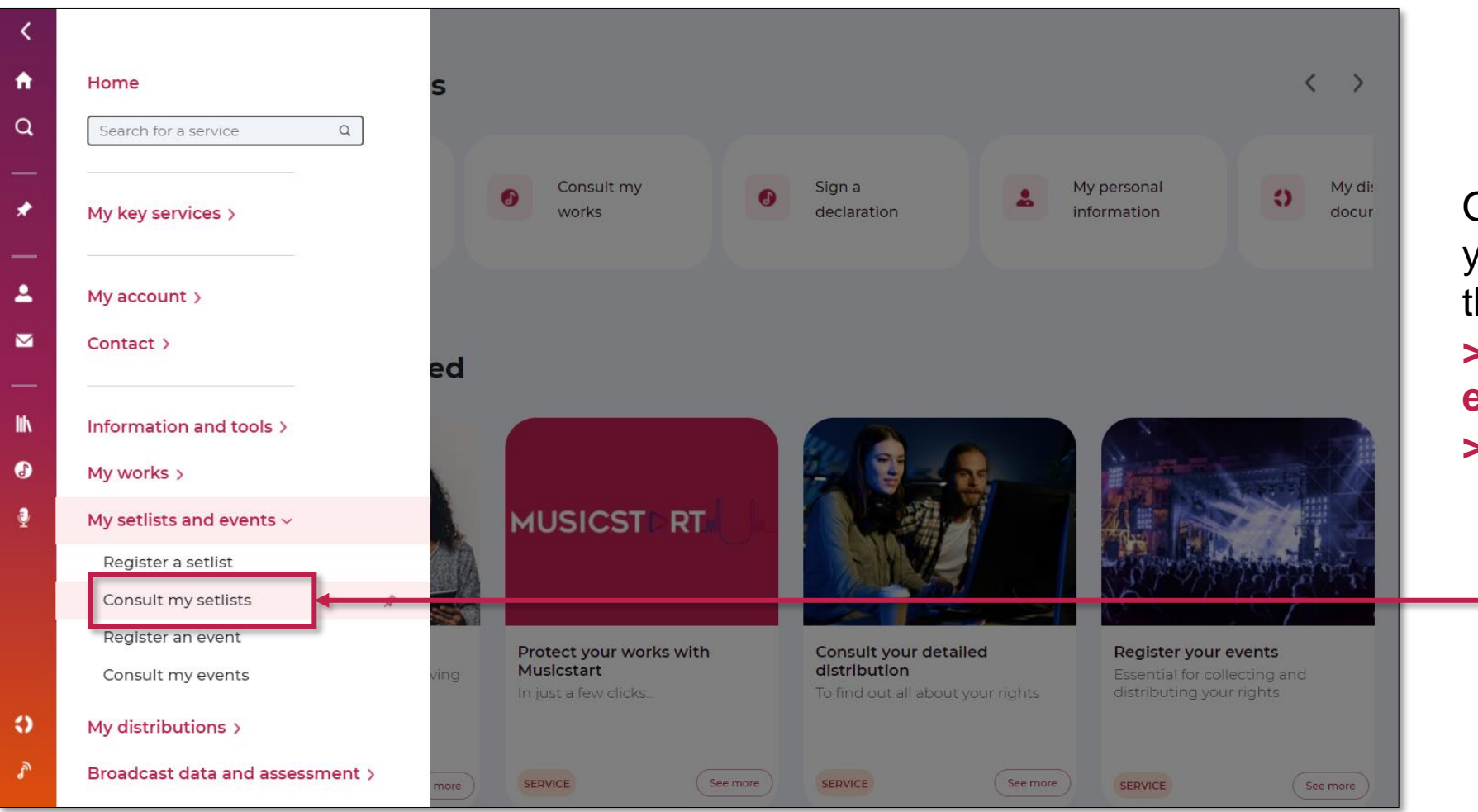

Open the side menu in your member account, then click on: **> My setlists and events**

**> Consult my setlists**

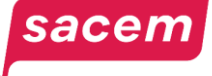

## Amounts distributed per setlist

On this screen, you can access the **list of your setlists.** 

Click on the **> See my allocated rights** button to access the distribution of the setlist.

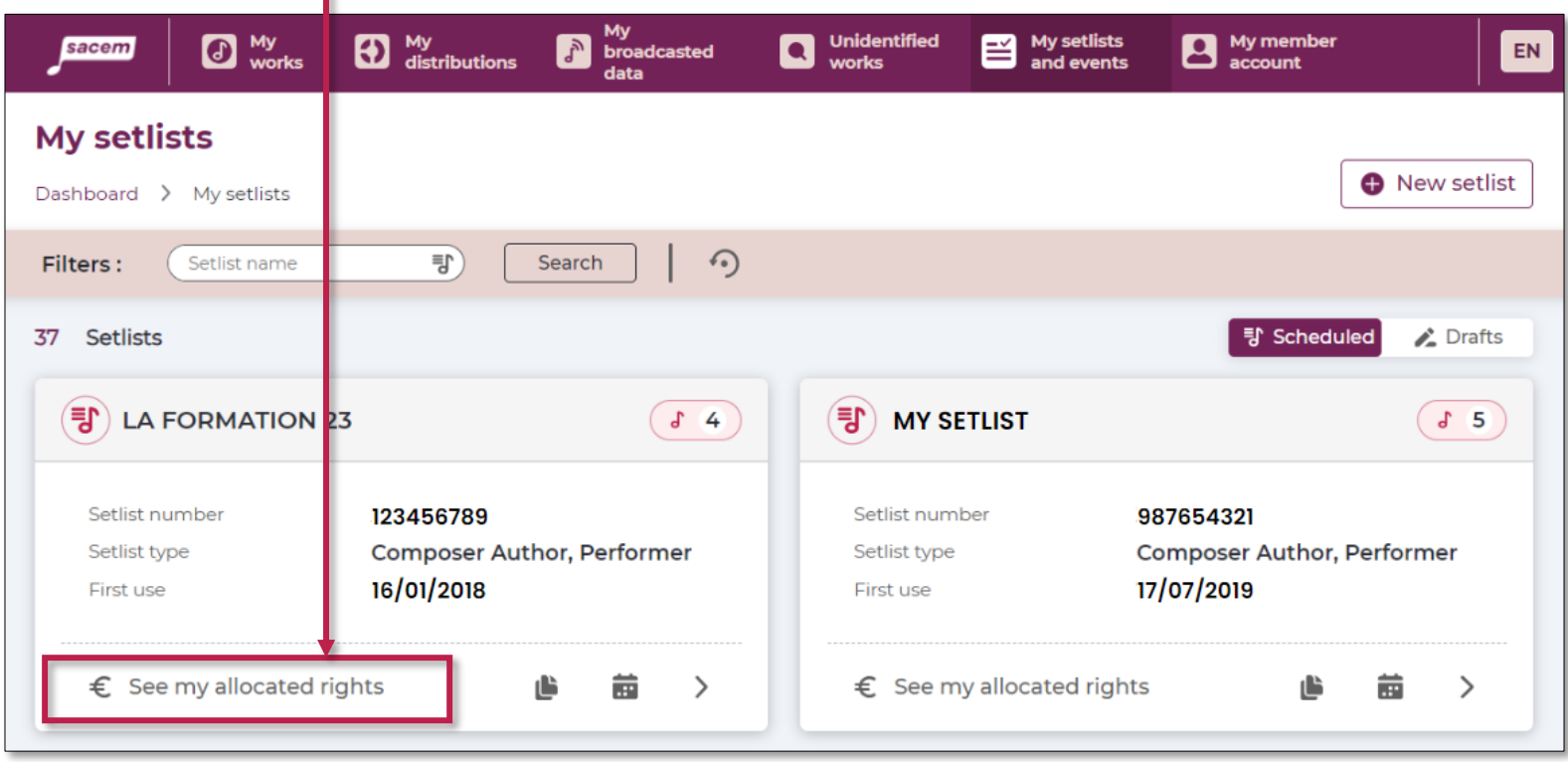

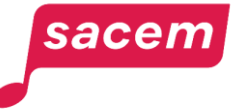

#### Amounts distributed per setlist

You will then see the **cumulation of your rights distributed on this setlist** and the **breakdown by distribution.**

To see the list of events distributed with this setlist, click on the distribution you want to find out about.

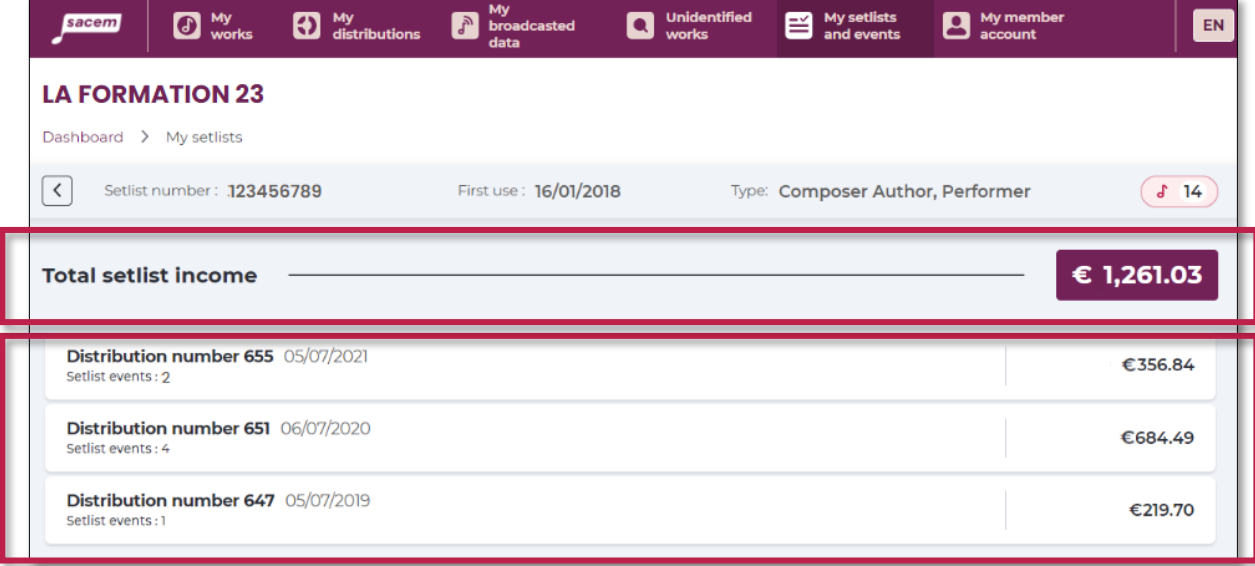

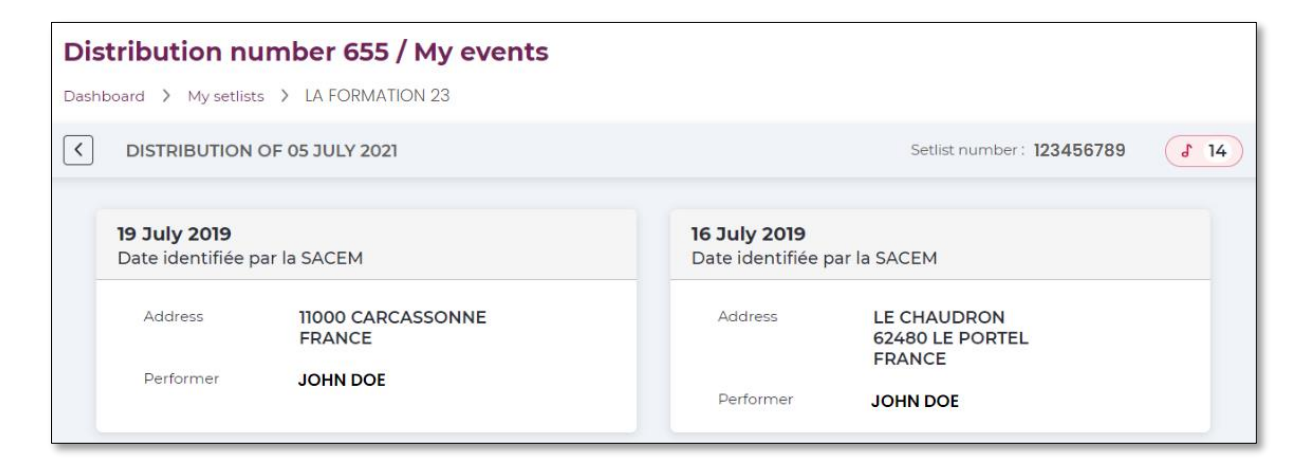

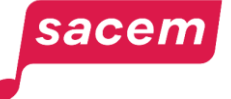

# **CONTACT US**

<span id="page-13-0"></span>Sacem is at your service.

▶ On sacem.fr/en: contact us

In your member account: My messaging

- ▶ One telephone number for all your inquieries:
	- +33 1 47 15 47 15 (our team can call you back)

If you live in the USA, Latin America, the Middle East or Africa, dedicated teams are at your service.

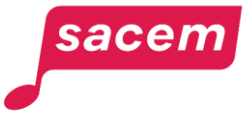

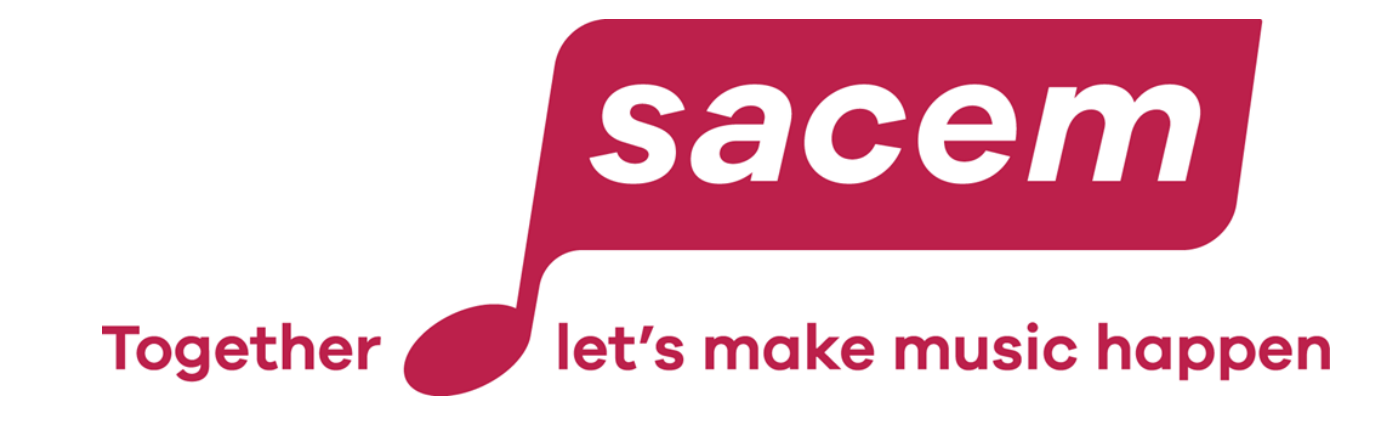

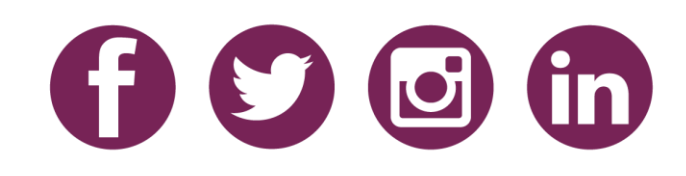